## Managing Subscribers

**■ Gurieet Kaur [<sup>44</sup>] Thu, Aug 24, 2017** ■ Article [Subscribers](https://www.knowledgebase-script.com/kb/category/user-manual/admin-control-panel/articles/article-subscribers/36/)

Only superuser has the right to view, edit or delete article subscribers. Click **Subscribers**" link in **Article** section of the left navigation bar to open "**Manage Subscribers**" page.

 $\otimes$  1517  $\otimes$  0

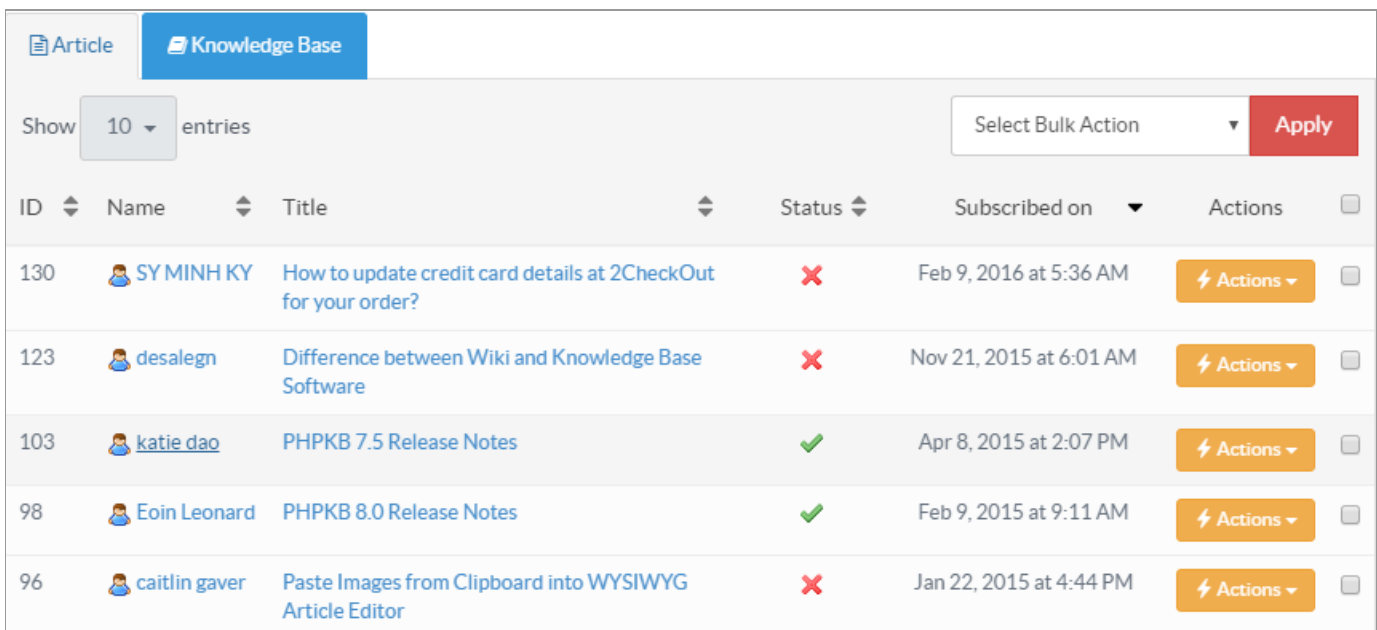

- 1. This section consists of two tabs for Article Subscribers and KB Subscribers. By default**Article** subscribers are displayed but you can click on **'Knowledge Base'** tab to view KB Subscribers.
- 2. **ID:** This column displays the unique serial number of the subscriber in the database.
- 3. **Name:** This column displays the name of the subscribed user.
- 4. **Title/Subscribed for:** In article subscribers section **'Title'** column is displayed which shows the title of the article for which user has subscribed, whereas **'Subscribed For'** column is displayed under KB subscribers section to show subscription is valid for the entire knowledge base.
- 5. **Status:** This column displays whether the subscriber is active or inactive to receive notification. The tick icon shows the active status, whereas crossed icon shows the inactive status.
- 6. **Subscribed On:** This column displays the date and time when the user has subscribed.
- 7. **Actions:** This column contains operations that can be performed on subscribers.

**Edit -** Click to edit Subscriber details. You can modify the name, email address and subscription status of the subscriber on the edit screen.

**Delete -** Click to delete the subscriber from the knowledge base.

8. You can perform the same action on more than one subscriber using**S**" **elect Bulk Action**". For this, you need to mark checkboxes corresponding to subscribers for which operation is required, then select the action from **Bulk Actions** dropdown and click on "**Apply**" button.

## **Custom Fields**

**Applicable To:** Standard Edition, Standard (Multi-Language) Edition, Enterprise Edition (MySQL), Enterprise Multi-Language Edition (MySQL), Enterprise Edition (SQL Server), Enterprise Multi-Language Edition (SQL Server)